## ANEXO III Orientações para matrícula -Processo seletivo on-line para aluno especial - PPGI/UnB

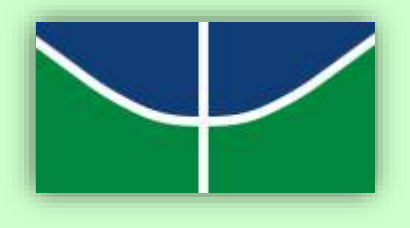

**I. Após a divulgação do resultado, caso tenha sido admitido, o candidato deverá acessar novamente o sistema para confirmar as disciplinas a serem efetivamente cursadas:**

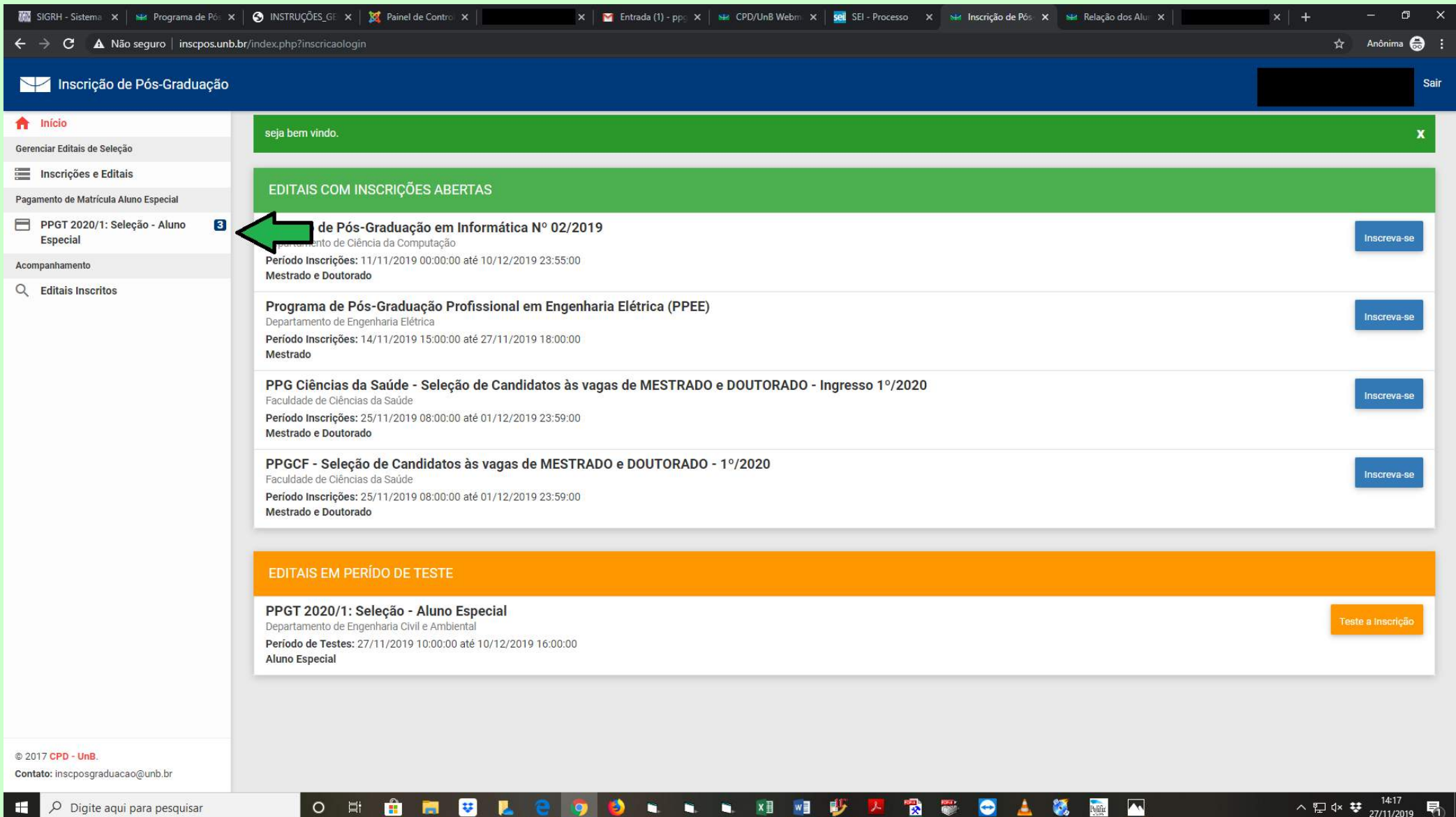

## **II. Confirme as disciplinas e anexe a GRU e o comprovante de pagamento da taxa de matrícula. Por fim, clique em "Salvar":**

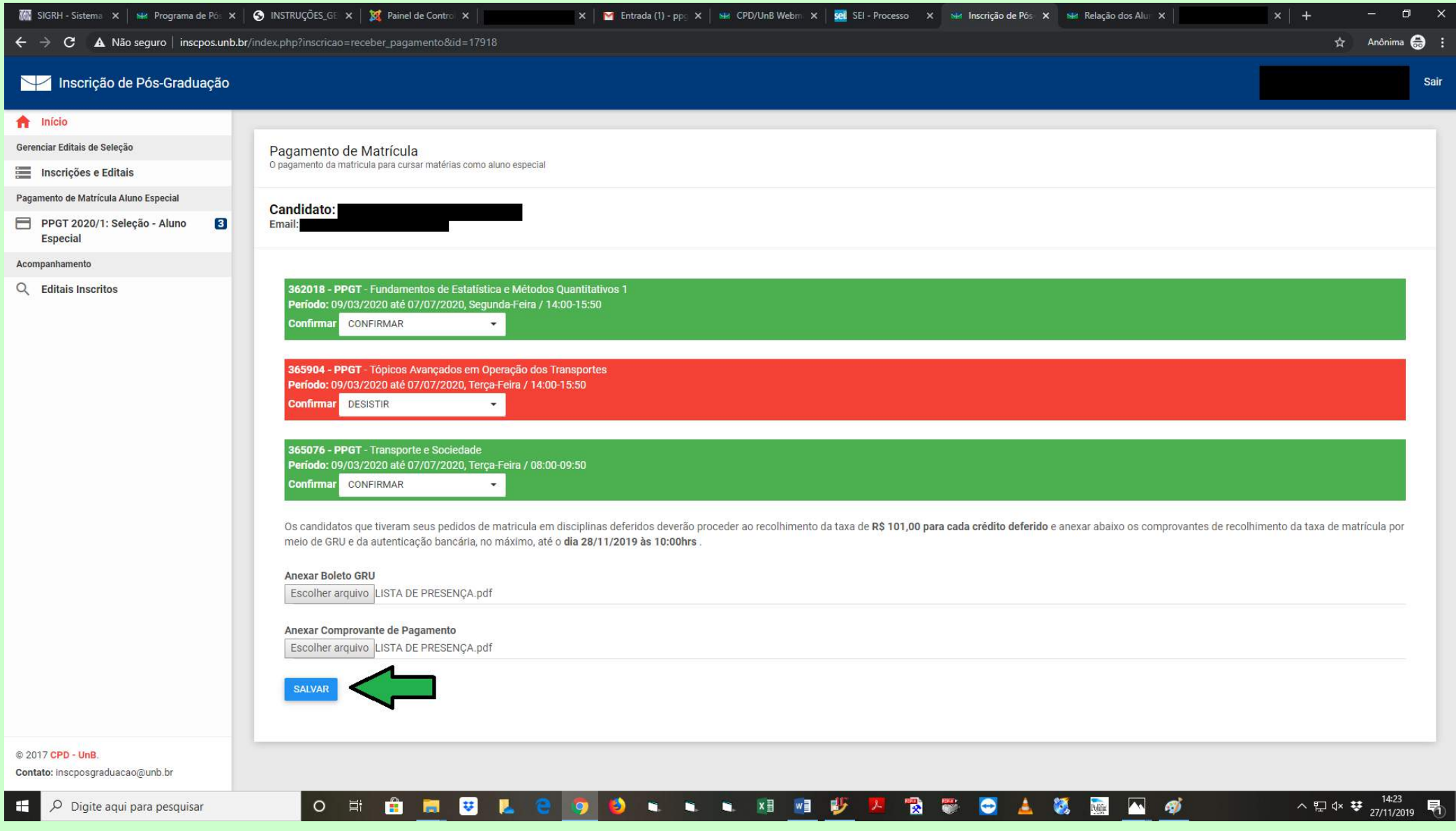

## **III. Depois do envio, aparecerá a mensagem abaixo e será enviado novamente um** *e-mail* **de confirmação para o endereço eletrônico indicado no cadastro:**

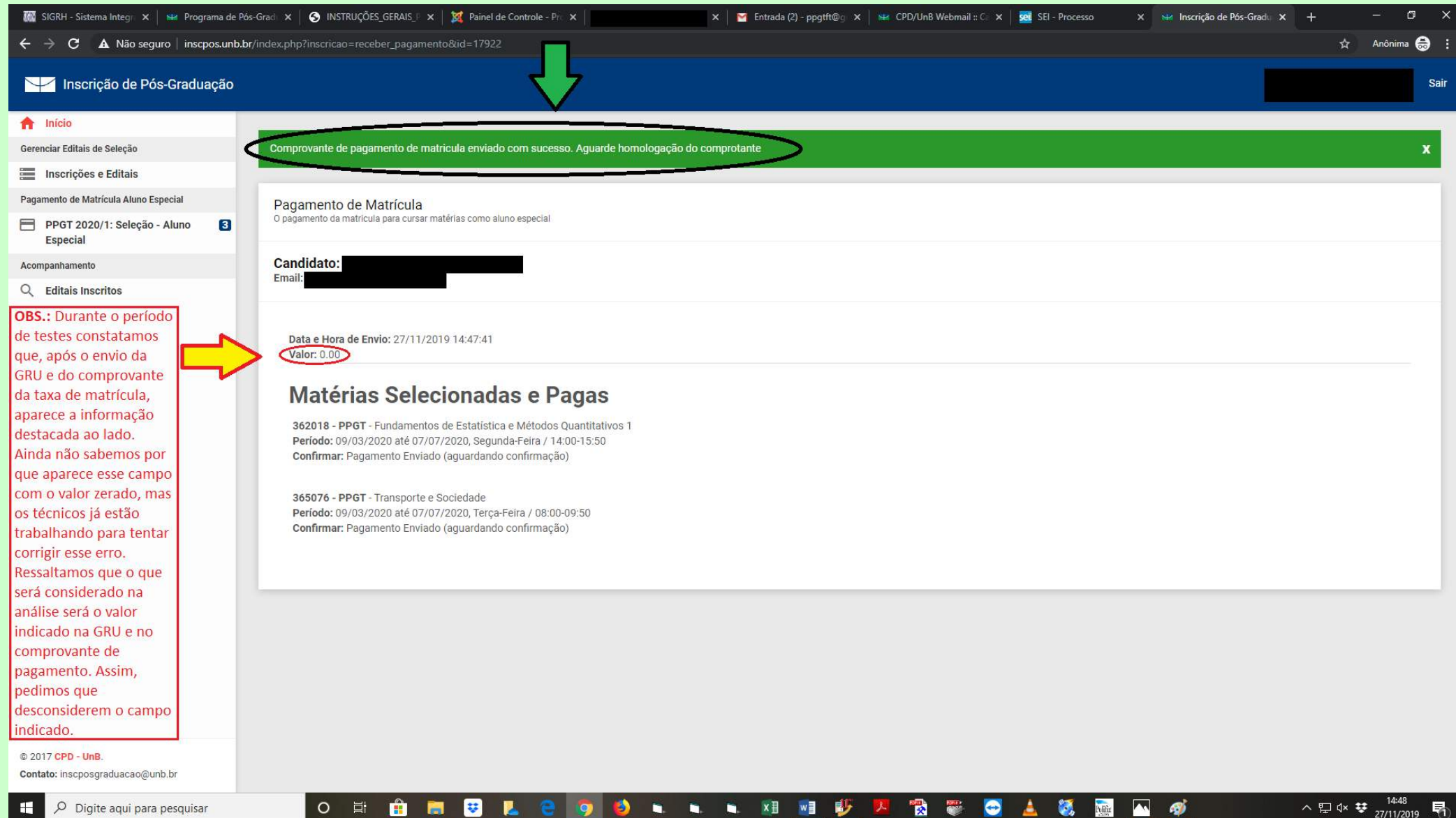

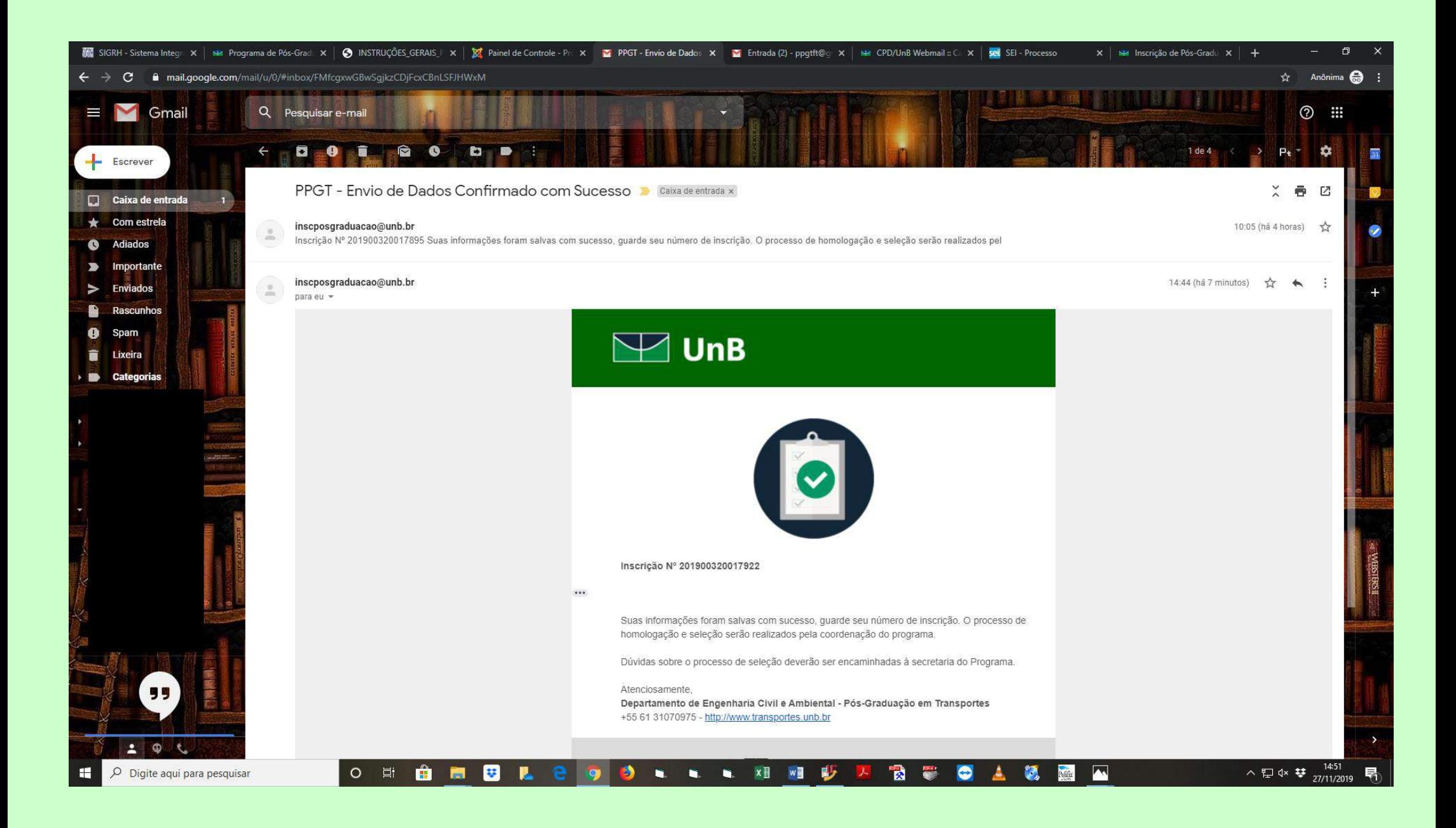

**OBS.: O pagamento será conferido pela Coordenação do PPGT e a homologação será divulgada no site do PPGT.**